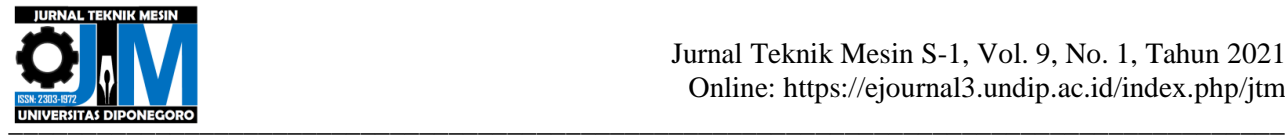

# **PERENCANAAN AWAL SOFTWARE UNTUK MENGHASILKAN GRADASI WARNA: VALIDASI DENGAN SOFTWARE MEH STUDI KASUS PELAT DATAR TIPIS**

**Simson Hasudungan Hutagalung<sup>1</sup> , Dwi Basuki Wibowo<sup>2</sup> , Ismoyo Haryanto<sup>2</sup>**

<sup>1</sup>Mahasiswa Jurusan Teknik Mesin, Fakultas Teknik, Universitas Diponegoro <sup>2</sup>Dosen Jurusan Teknik Mesin, Fakultas Teknik, Universitas Diponegoro Jl. Prof. Sudharto, SH., Tembalang-Semarang 50275, Telp. +62247460059 \*E-mail: simsonhhutagalung@gmail.com

## **Abstrak**

Teknik gradasi warna adalah proses mengubah atau mengedit/atau menampilkan image (gambar atau citra foto atau video atau hasil simulasi/analisis kedalam bentuk warna-warna. Software MEH adalah salah satu software yang hasil simulasi/analisisnya ditampilkan dalaam bentuk gradasi warna. Warna merah menyatakan tegangan dan deformasi paling besar dan warna biru paling kecil sedangkan faktor keamanan adalah kebalikannya. Secara teori analisis pada tegangan terjadi di elemen, sedangkan analisis pada deformasi dan faktor keamanan terjadi di nodal. Perencanaan awal software untuk menghasilkan gradasi warna dengan validasi software MEH studi kasus pelat datar tipis bertujuan untuk menghasilkan gradasi warna pada hasil pengukuran menggunakan sejumlah sensor yang diharapkan dapat digunakan. Penelitian ini menggunakan studi kasus pada pelat datar tipis dengan variasi material dan pembebanan. Penelitian ini menggunakan hasil gradasi warna pada distribusi tegangan, deformasi ,dan faktor keamanan dari software MEH yaitu Ansys 2020 dan data hasilnya diekspor ke file excel. Selanjutnya, data tersebut digunakan dalam pengkodingan pada software MATLAB R2020a. Pengkodingan yang dilakukan adalah cara untuk mengimpor data, membentuk geometri pelat datar tipis, pemberian warna, dan rentang nilai gradasi warna. Tujuan dari penelitian ini adalah menghasilkan gradasi warna dan rentang nilai yang sama berdasarkan data excel pada software MEH dan MATLAB R2020a. Hasil tersebut akan menjadi validasi gradasi warna pada pelat datar tipis disetiap variasi.

## **Kata kunci:** *ansys; excel; gradasi warna; matlab; MEH*

#### *Abstract*

*Color grading technique is the process of changing or editing/or displaying images (images or photo or video images or simulation/analysis results into the form of colors. MEH software is one of the software whose simulation/analysis results are displayed in the form of color gradations. The red color represents the stress and deformation are the largest value and the blue color is the smallest value, while the safety factor is the opposite of them. Theoretically, the stress analysis occurs in the elements, while the analysis of deformation and safety factors occurs at the nodal. Initial software planning to produce color gradations using MEH software validation, case study plate thin flat plate aims to produce color gradations in measurement results using a number of sensors that are expected to be used. This study uses a case study on thin flat plates with variations in material and loading. This study uses color gradation results in stress distribution, deformation, and safety factors from MEH software, namely Ansys 2020 and the resulting data is exported to an excel file. Furthermore, the data is used in coding on the MATLAB R2020a software. The coding carried out is a way to import data, form thin flat plate geometries, color assignments, and range of color gradation values. The purpose of this study is to produce the same color gradation and range of values based on excel data on MEH and MATLAB R2020a software. These results will be a validation of the color gradation on a thin flat plate in each variation..*

*Keywords: ansys; excel; gradasi warna; matlab; MEH*

#### **1. Pendahuluan**

Teknik color grading (gradasi warna) adalah proses mengubah atau mengedit/atau menampilkan image (gambar atau citra) foto atau video atau hasil simulasi/analisis ke dalam bentuk warna-warna. Teknik gradasi warna ini juga telah lama diterapkan di dunia pengukuran kontur (kecekungan atau kecembungan) atau panas/termal atau sumbatan pembuluh darah menggunakan alat pemindai (scanner). Pada alat pemindai tersebut sudah terdapat (include) software untuk menampilkan citra dalam bentuk warna-warna. Software Metode Elemen Hingga (MEH atau FEM: Finite Element Method) adalah salah satu software yang hasil simulasi/analisisnya ditampilkan dalam bentuk gradasi warna.

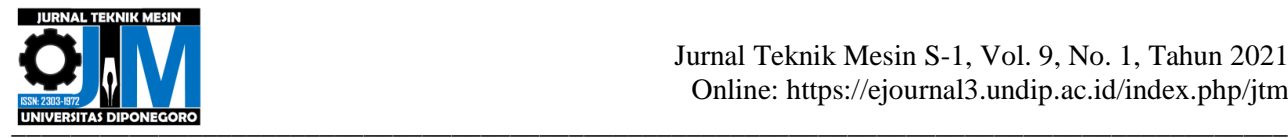

Warna merah menyatakan tegangan dan deformasi/ paling besar dan warna biru paling kecil. Analisis static structural menggunakan Ansys Workbench 2022[1]. Ansys merupakan program pemberi solusi numerik (Finite Element Method) berdasarkan simulasi visualnya. Pembagian elemen (diskrit) merupakan tahapan pembagian struktur menjadi bagianbagian kecil[2-4]. Toolbox analysis sistems merupakan jenis pilihan sistem simulasi. Engineering data, Geometry, Model, Setup, Solution dan Results merupakan tipe template pada Ansys Workbench 2022[5].

Hasil simulasi ini memudahkan analisator mengetahui lokasi mana saja yang bersesiko "gagal" saat struktur menerima beban. Oleh karena itu, Pembangunan software ini diharapkan dapat berguna bagi para peneliti dalam mengetahui gambaran hasil pengukuran distribusi tegangan atau temperatur pada elemen yang menerima beban gaya atau termal. Sebagai sebuah software yang berdiri sendiri maka digunakan software MEH untuk memvalidasi hasilnya. Penelitian ini menggunakan studi kasus pelat datar tipis.

# **2. Metode Penelitian**

# **2.1 Skema Penelitian**

Penelitian ini bertujuan untuk merancang bangun software gradasi warna yang berdiri sendiri (standalone) yang diharapkan dapat digunakan untuk menghasilkan gradasi warna pada hasil pengukuran menggunakan sejumlah sensor. Dalam merancang bangun software gradasi warna menggunakan software MATLAB R2020a dengan menggunakan luaran data hasil software MEH. Software MEH yang digunakan adalah Ansys 2020. Geometri yang digunakan adalah pelat datar tipis yang pembuatan modelnya menggunakan software Solidworks 2018.

Analisis dilakukan dengan variasi data material dan pembebanan pada software Ansys 2020. Analisis yang dilakukan pada software Ansys 2020 adalah distribusi tegangan, deformasi dan faktor keamanan yang dimana analisis tersebut akan menghasilkan gradasi warna di post-processing. Data pada hasil post-processing yang digunakan adalah data nodal, elemen, distribusi tegangan, deformasi yang terdiri dari deformasi pada sumbu x dan sumbu y, serta faktor keamanan. Data tersebut yang nantinya akan digunakan untuk validasi gradasi warna dan mengetahui rentang nilai gradasi warna pada distribusi tegangan, deformasi dan faktor keamanan.

# **2.2 Diagram Alir Penelitian**

Pada penelitian ini langkah-langkah kegiatan mengacu pada diagram alir yang bisa dilihat pada Gambar 1.

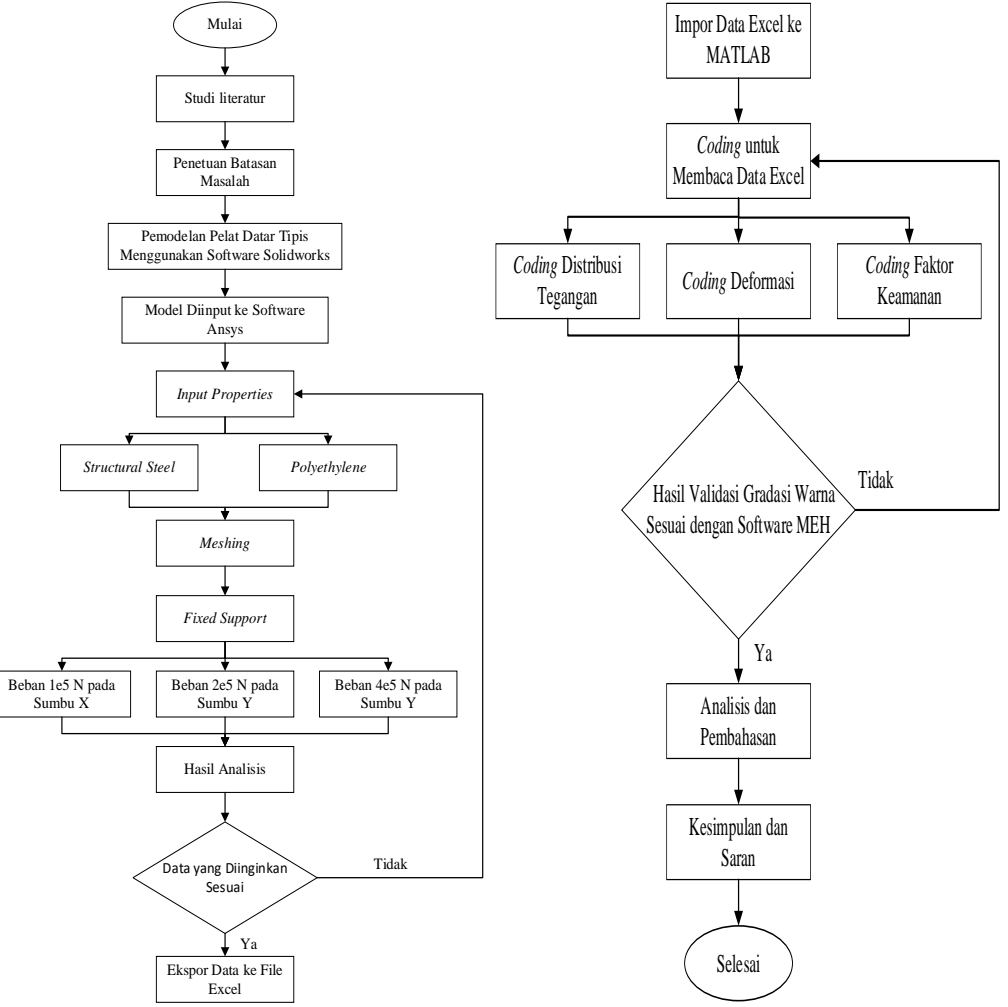

**Gambar 1.** Diagram alir penelitian

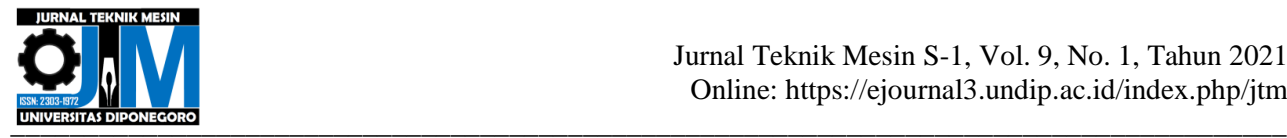

### **2.3 Pemodelan Pelat Datar tipis**

Tahapan yang dilakukan sebagai berikut:

Membuka software Solidworks, lalu pilih *part* dan selanjutnya menentukan satuan yang digunakan. Setelah itu membuat sketsa plane, lalu menggunakan fitur Surface Planar. Hasil akhir pelat datar tipis dapat dilihat pada gambar 2.

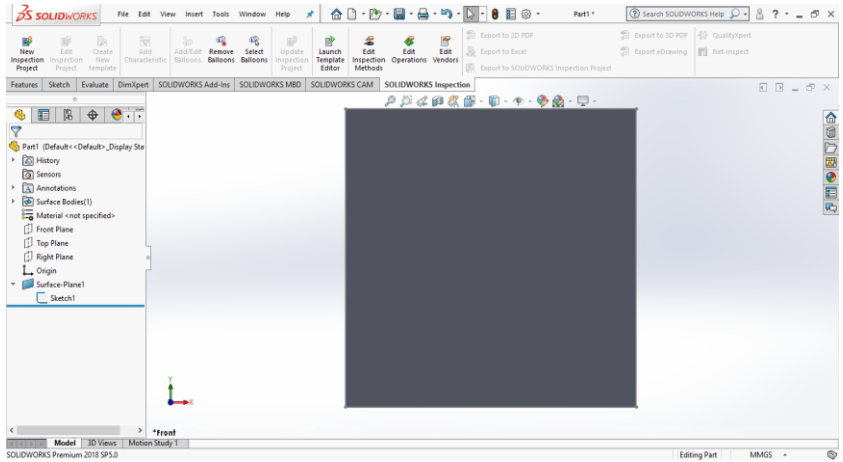

**Gambar 2** Hasil akhir pelat datar tipis (Solidworks 2018)

# **2.4 Analisis Pembebanan pada Software Ansys 2020**

- Tahapan yang harus dilakukan sebagai berikut.
- 1. Penentuan Material

Penentuan jenis material yang akan digunakan yaitu *structural steel* dan *polyethylene* dengan hasil pengujian dan pemberian properties pada *engineering data* seperti yang ditunjukkan pada Gambar 3.

| <b>Toolbox</b>                                                          | $-9x$        |                   | Outline of Schematic A2: Engineering Data                                  |   |           |                                           |                                                                                           | ÷                             |    | P X                  |
|-------------------------------------------------------------------------|--------------|-------------------|----------------------------------------------------------------------------|---|-----------|-------------------------------------------|-------------------------------------------------------------------------------------------|-------------------------------|----|----------------------|
| <b>Fill Physical Properties</b>                                         | ⋏            |                   | Δ                                                                          | B | c         | $\overline{D}$                            | E                                                                                         |                               |    | $\hat{\phantom{a}}$  |
| <b>Fil Linear Elastic</b>                                               |              | 1                 | Ļ.<br><b>Contents of Engineering Data</b>                                  |   | $\bullet$ | Source                                    | Description                                                                               |                               |    |                      |
| El Hyperelastic Experimental Data<br>□ Hyperelastic<br>⊱<br>Neo-Hookean |              | $\overline{3}$    | e.<br>Aluminum Alloy                                                       | ► |           | General Materials.x                       | General aluminum allov.<br>Fatigue properties come<br>from MIL-HDBK-5H, page 3<br>$-277.$ |                               |    |                      |
| Y<br>Arruda-Boyce<br>Y<br>Gent<br>Y                                     | Blatz-Ko     | 4<br>$\mathbf{x}$ | <b>Cab</b><br>Polvethylene<br>Click here to add a new material             | ► |           | ☜<br>General Materials.x                  |                                                                                           |                               |    | $\ddot{\phantom{0}}$ |
| Ŷ.<br>Mooney-Rivlin 2 Parameter                                         |              |                   | Properties of Outline Row 3: Aluminum Alloy                                |   |           |                                           |                                                                                           | ÷                             |    | D <sub>x</sub>       |
| Ŷ.<br>Mooney-Rivlin 3 Parameter                                         |              | A                 |                                                                            |   | R         | c                                         |                                                                                           | D                             | E  |                      |
| Ŷ.<br>Mooney-Rivlin 5 Parameter<br>9z<br>Mooney-Rivlin 9 Parameter      |              | 1                 | Property                                                                   |   |           | Value                                     | Unit                                                                                      |                               | 図中 |                      |
| ⊱<br>Polynomial 1st Order                                               |              | $\overline{a}$    | r<br><b>Material Field Variables</b>                                       |   |           | <b>Table</b>                              |                                                                                           |                               |    |                      |
| ⊱<br>Polynomial 2nd Order                                               |              | 3                 | ħ<br>Density                                                               |   |           | 2770                                      | ka m^-3                                                                                   | $\blacksquare$                |    |                      |
| ⊱<br>Polynomial 3rd Order                                               |              | 4                 | ٩Þ.<br>Isotropic Secant Coefficient of Thermal Expansion<br>$\equiv$       |   |           |                                           |                                                                                           |                               |    |                      |
| ٩z<br>Yeoh 1st Order                                                    |              | 5                 | ਅ<br><b>Coefficient of Thermal Expansion</b>                               |   |           | $2.3E - 0.5$                              | $C^{\wedge -1}$                                                                           | $\overline{ }$                |    |                      |
| ٩z<br>Yeoh 2nd Order                                                    |              | 6                 | 12 Isotropic Elasticity<br>$\equiv$                                        |   |           |                                           |                                                                                           |                               |    |                      |
| ٩z<br>Yeoh 3rd Order                                                    |              | 7                 | Derive from                                                                |   |           | $\overline{\phantom{a}}$<br>Young's Modul |                                                                                           |                               |    |                      |
| ۹z<br>Ogden 1st Order                                                   |              | s.                | Young's Modulus                                                            |   |           | $7.1E + 10$                               | Pa                                                                                        | ×                             |    |                      |
| Ŷ.<br>Ogden 2nd Order<br>Ŷ.<br>Ogden 3rd Order                          |              | ۰                 | Poisson's Ratio                                                            |   |           | 0.33                                      |                                                                                           |                               |    |                      |
| ⊱<br><b>Response Function</b>                                           |              | 10 <sub>10</sub>  | <b>Bulk Modulus</b>                                                        |   |           | $6.9608E + 10$                            | Pa                                                                                        |                               |    |                      |
| Ŷ.<br>Ogden Foam 1st Order                                              |              | 11                | <b>Shear Modulus</b>                                                       |   |           | $2.6692E + 10$                            | Pa                                                                                        |                               |    |                      |
| ٢z<br>Ogden Foam 2nd Order                                              |              | 12                | ħ<br>S-N Curve<br>E.                                                       |   |           | 338<br>Tabular                            |                                                                                           |                               |    |                      |
| ⊱<br>Oaden Foam 3rd Order                                               |              |                   | ħ<br><b>Tensile Yield Strength</b>                                         |   |           | $2.8E + 08$                               | Pa                                                                                        |                               |    |                      |
| ਅ<br><b>Extended Tube</b>                                               |              | 16                |                                                                            |   |           |                                           |                                                                                           | $\overline{ }$                |    |                      |
| ਅ<br><b>Mullins Effect</b>                                              |              | 17                | ทศ<br>Compressive Yield Strength                                           |   |           | $2.8E + 0.8$                              | Pa                                                                                        | E                             |    |                      |
| Chaboche Test Data<br>田                                                 |              | 18                | ħ<br><b>Tensie Ultimate Strength</b><br>ħ<br>Compressive Ultimate Strength |   |           | $3.1E + 08$                               | Pa<br>Pa                                                                                  | Ξ<br>$\overline{\phantom{a}}$ |    |                      |
|                                                                         | $\checkmark$ | 19                |                                                                            |   |           | o                                         |                                                                                           |                               |    |                      |

**Gambar 3.** Penentuan material pada *engineering data* (Ansys 2020)

## 2. Impor Geometri

Mengimpor geometri dari software Solidworks 2018 ke Ansys 2020. Proses input geometri dapat dilihat pada Gambar 4.

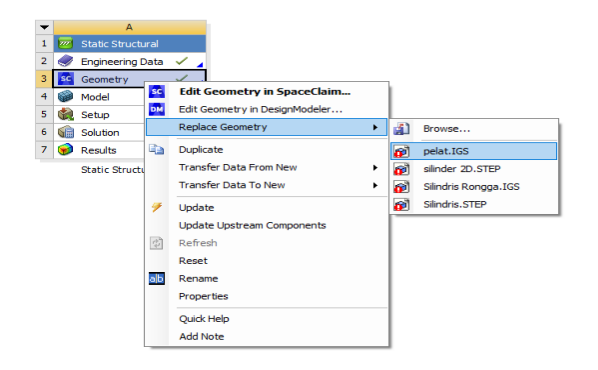

**Gambar 4.** Proses input geometri pelat datar tipis (Ansys 2020)

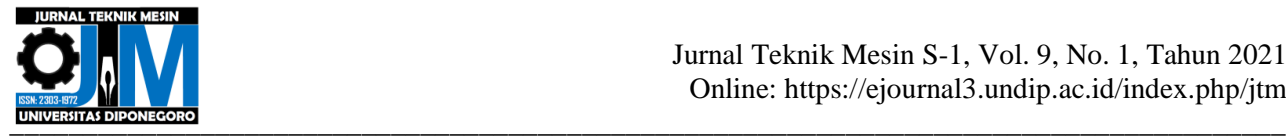

# 3. *Meshing*

Pada tahapan ini dilakukan proses *meshing* pada pelat datar tipis dengan *element order* yang digunakan adalah linear dan ukuran elemen yang digunakan adalah 100 mm (0,1 m) dan bentuk elemen adalah quadrilateral dengan 4 nodal tiap elemen seperti yang ditunjukkan pada Gambar 5.

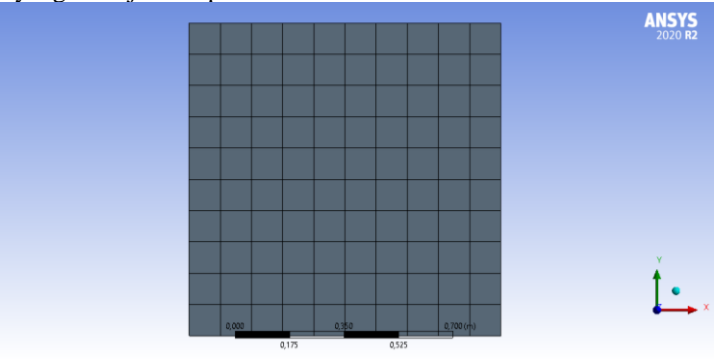

**Gambar 5.** *Meshing* pada pelat datar tipis (Ansys 2020)

## 4. Penentuan *Fixed Support*

Pemberian tumpuan atau *fixed support* pada pelat datar tipis yang diberi pada sisi kiri (sumbu y) pelat datar tipis seperti pada gambar 6.

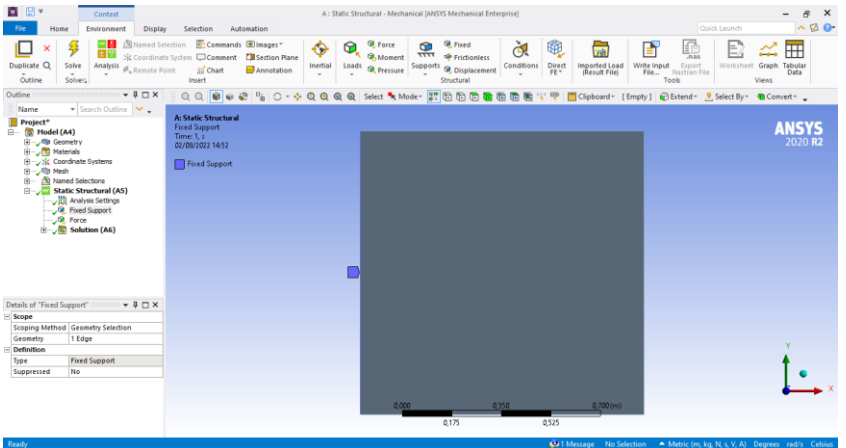

**Gambar 6.** Pemberian *fixed support* (Ansys 2020)

## 5. Pemberian beban

Pemberian beban pada pelat datar tipis dengan variasi pembebanan. Nilai beban yang diberikan adalah beban 1e5 N pada sumbu x, dan beban 2e5 N dan 4e5 N pada sumbu y negatif. Pemberian beban dapat dilihat pada Gambar 7.

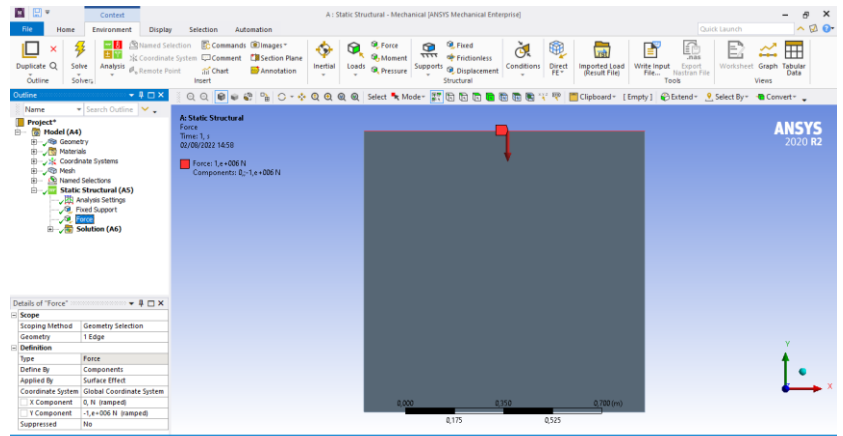

**Gambar 7.** Pemberian beban (Ansys 2020)

## 6. *Post-Processing*

Pelat datar tipis dianalisis dengan melakukan solve dan akan mendapatkan hasil distribusi tegangan (von-Mises),

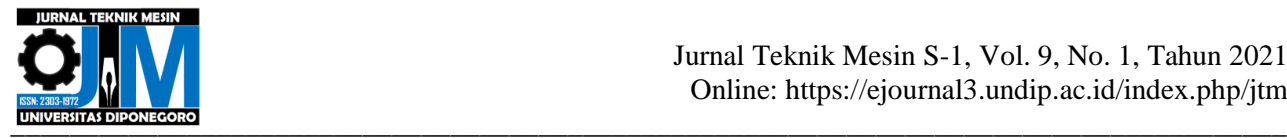

deformasi total, deformasi pada sumbu x, deformasi pada sumbu y, dan faktor keamanan. Proses tersebut dapat dilihat pada Gambar 8.

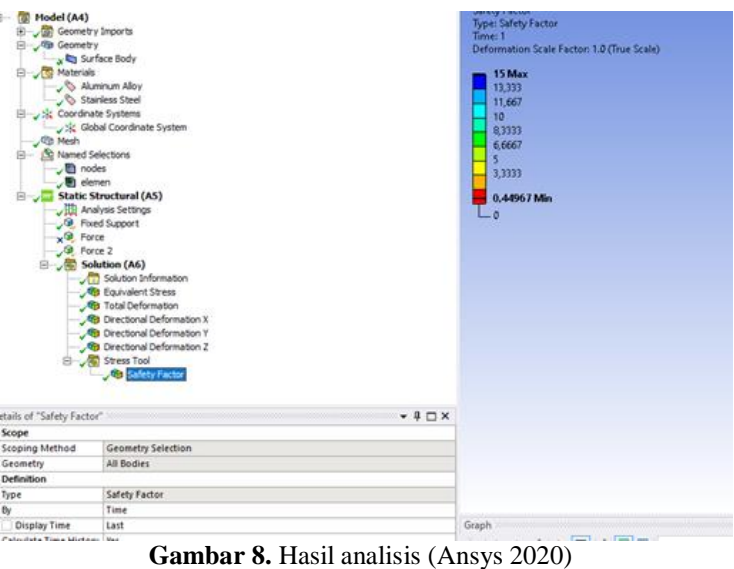

7. Mengekspor Data ke File Excel

Setelah hasil analisis dilakukan, selanjutnya mengekspor data-data yang dibutuhkan sebagai dasar dalam validasi gradasi warna. Data yang dibutuhkan yaitu data nodal dan elemen, dan data hasil analisis.

# **2.5 Validasi Gradasi Warna pada MATLAB**

1. Mengimpor Data Excel ke MATLAB

Mengimpor data excel dari software Ansys ke software MATLAB. Dalam melakukan impor data excel dilakukan pemberian koding di MATLAB yang dapat dilihat pada Gambar 9.

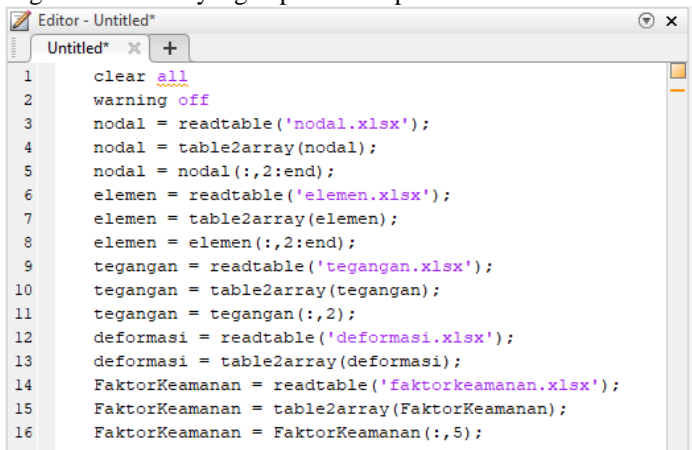

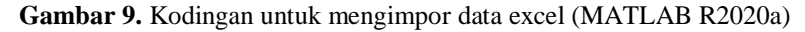

## 2. *Coding* Distribusi Tegangan

*Coding* untuk menghasilkan gradasi warna distribusi tegangan pada MATLAB R2020a dapat dilihat pada Gambar 10.

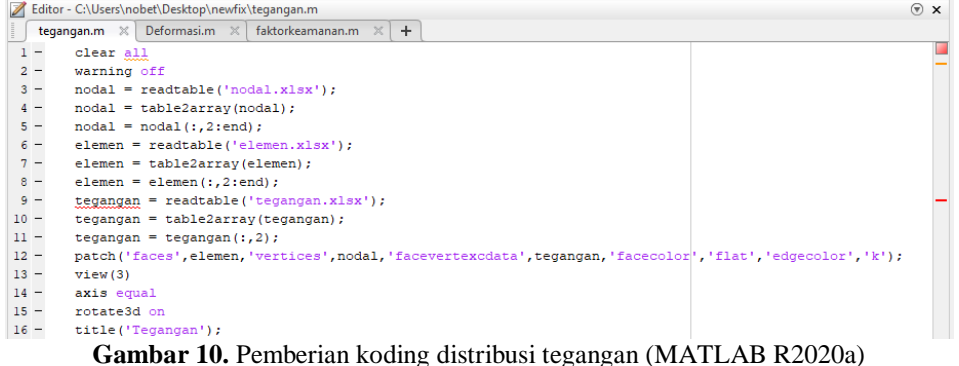

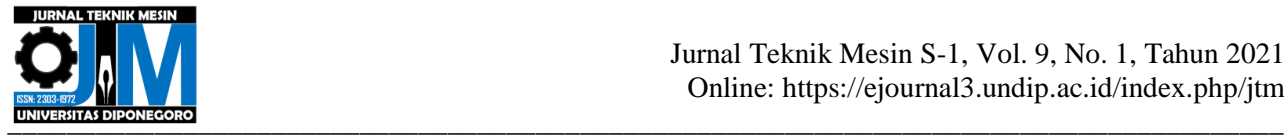

## 3. *Coding* Deformasi

*Coding* untuk menghasilkan gradasi warna deformasi pada MATLAB R2020a dapat dilihat pada Gambar 11.

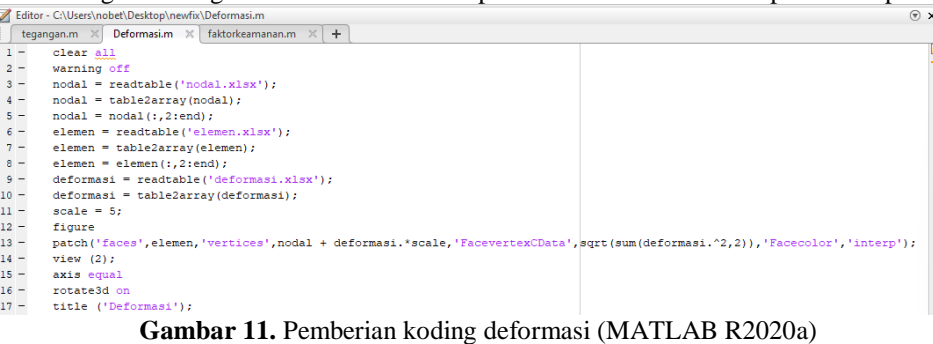

# 4. *Coding* Faktor Keamanan

*Coding* untuk menghasilkan gradasi warna faktor keamanan pada MATLAB R2020a dapat dilihat pada Gambar 12.

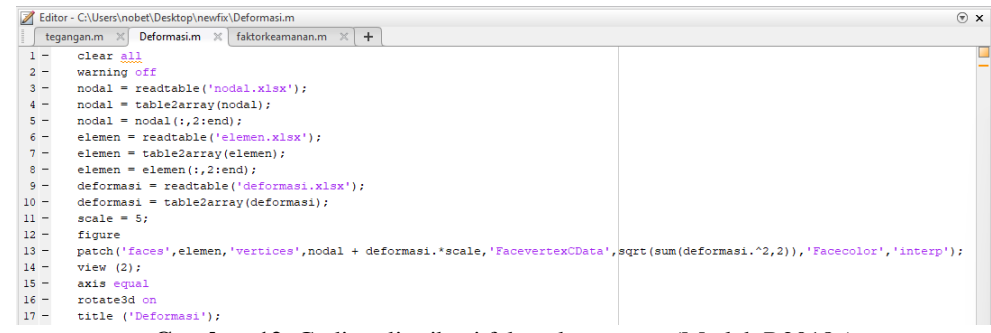

**Gambar 12.** Coding distribusi faktor keamanan (Matlab R2018a)

#### 5. Pemberian *Coding* Gradasi Warna dan Rentang Nilai Gradasi Warna

Untuk pemberian warna pada distribusi tegangan dan deformasi yaitu warna merah adalah nilai maksimum dan warna biru adalah nilai minimum. Sedangkan untuk faktor keamanan adalah nilai kebalikannya. Nilai maksimum dan minimum harus disesuaikan dengan rentang nilai gradasi warna yang ada pada sofwatre Ansys 2020. Pemberian *coding* gradasi warna dan rentang nilai gradasi warna dapat dilihat pada Gambar 13.<br>
<sup>27</sup> - <sup>colormap</sup> (cmap);<br>
<sup>28</sup> - b = colorbar;

- $b = \text{colorbar};$
- $29$ caxis ([0 13.119]); %rentang nilai dari nilai minimum sampai nilai maksimum
- $30$ b.Ticks = []; \$rentang nilai setiap warna

**Gambar 13.** *Coding* gradasi warna dan rentang nilai gradasi warna (MATLAB R2020a)

# **3. Hasil dan Pembahasan**

#### **3.1 Hasil Gradasi Warna Pelat Datar Tipis pada Ansys 2020**

Hasil gradasi warna dan rentang nilai gradasi warna pelat datar tipis dari *software* Ansys 2020 untuk distribusi tegangan, deformasi dan faktor keamanan dapat dilihat pada gambar berikut.

#### 1. *Structural steel* dengan beban 1e5 N pada arah sumbu x

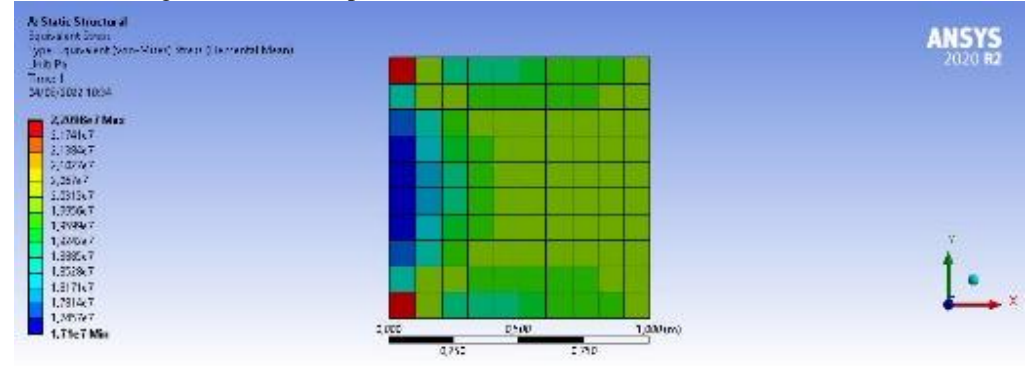

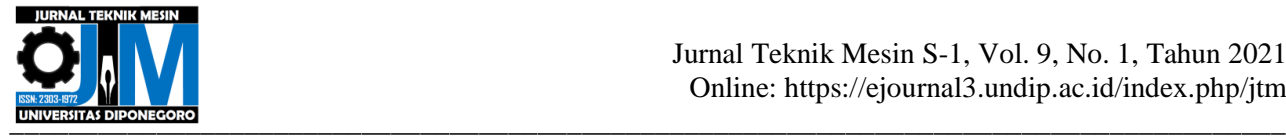

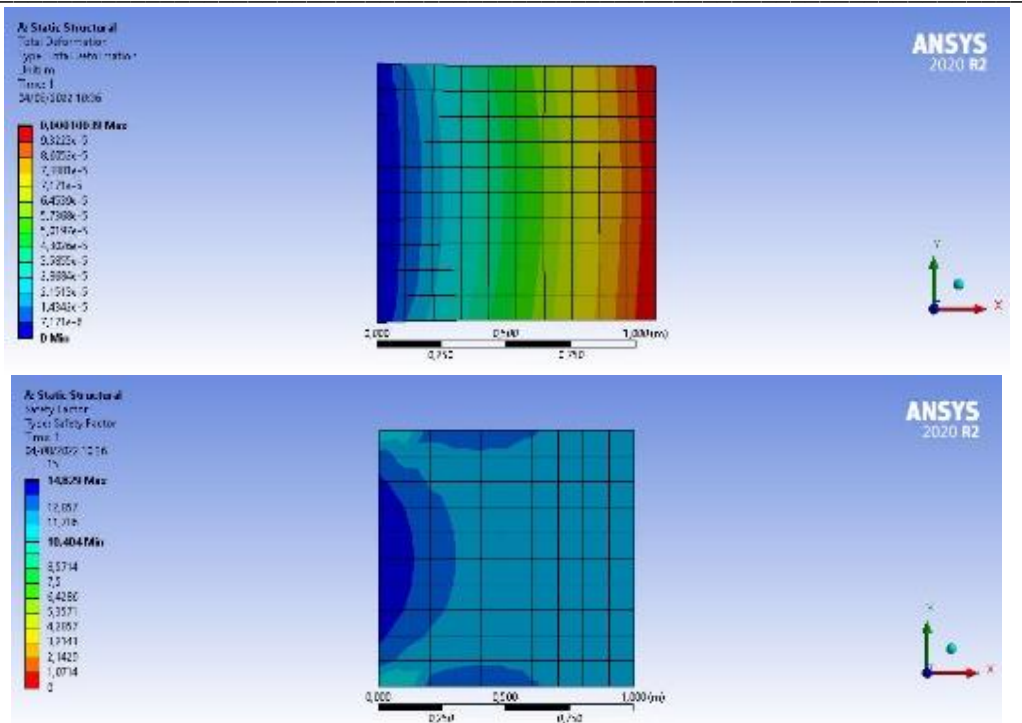

**Gambar 14.** Hasil distribusi tegangan, deformasi (skala 7,1e2), dan faktor keamanan pelat datar tipis *structural steel* dengan beban 1e5 N pada arah sumbu x (Ansys 2020)

2. *Structural steel* dengan beban 2e5 N pada arah sumbu y

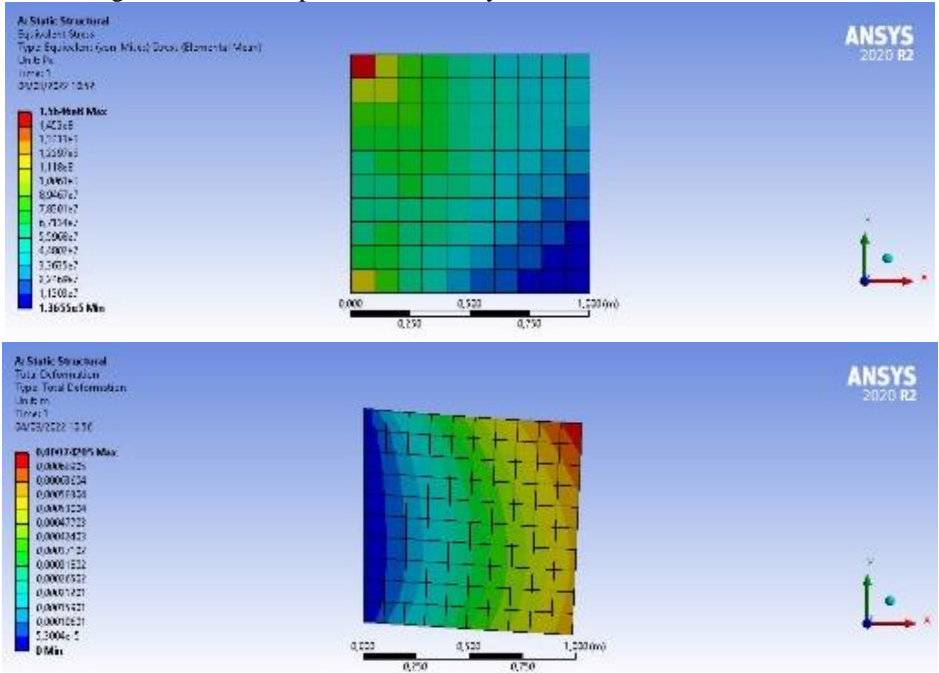

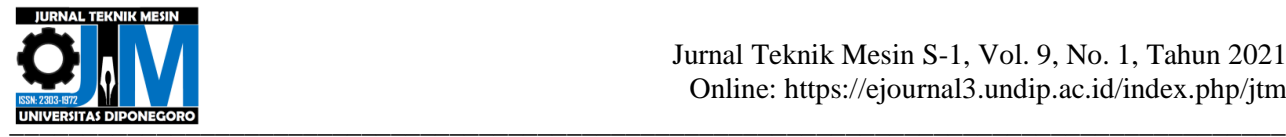

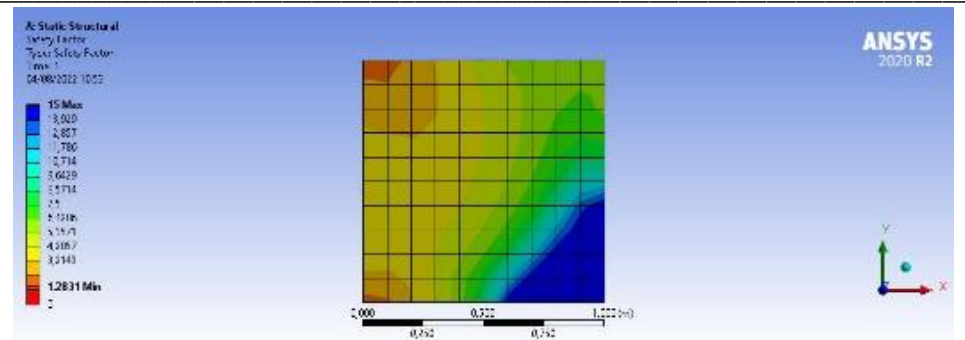

**Gambar 15.** Hasil distribusi tegangan, deformasi (skala 1e2), dan faktor keamanan pelat datar tipis *structural steel* dengan beban 2e5 N pada arah sumbu y (Ansys 2020)

# 3. *Structural steel* dengan beban 4e5 N pada arah sumbu y

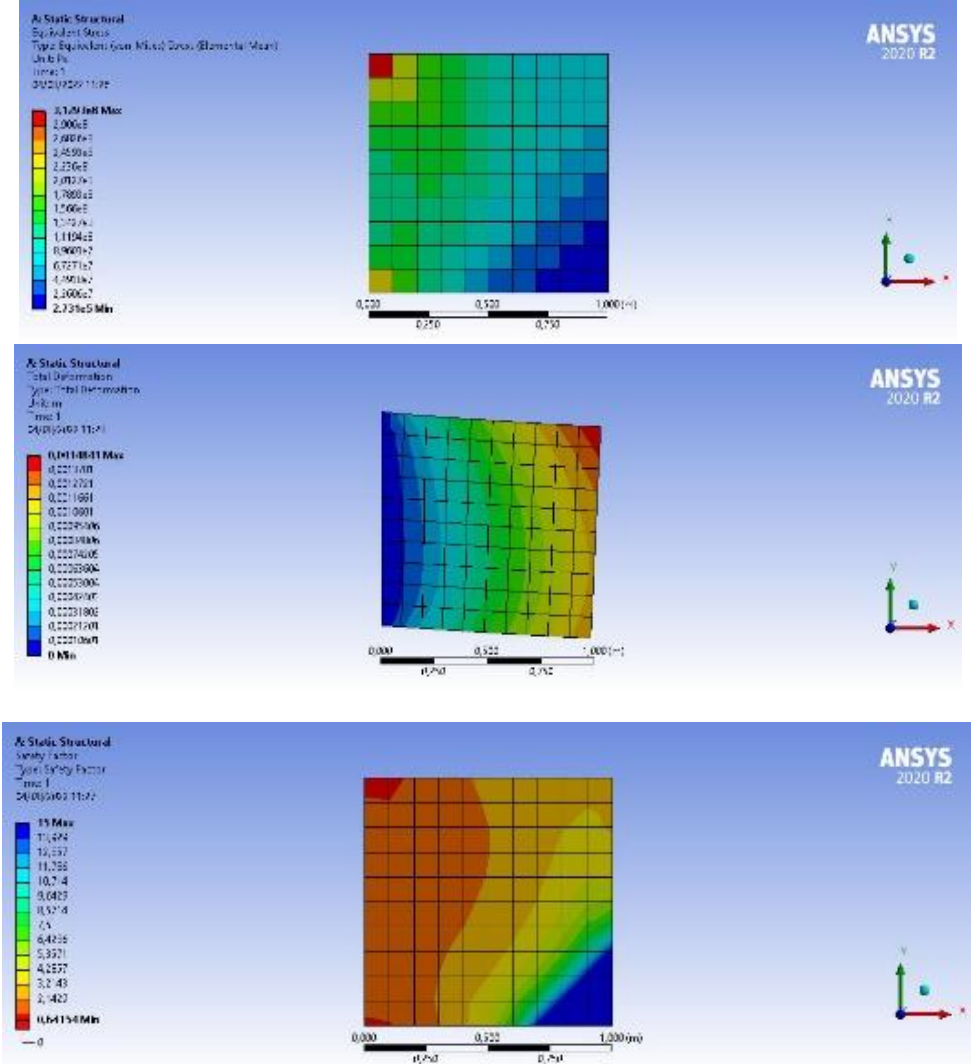

**Gambar 16.** Hasil distribusi tegangan, deformasi (skala = 51) , dan faktor keamanan pelat datar tipis *structural steel* dengan beban 4e5 N pada arah sumbu y (Ansys 2020)

4. *Polyethylene* dengan beban 1e5 N pada arah sumbu x

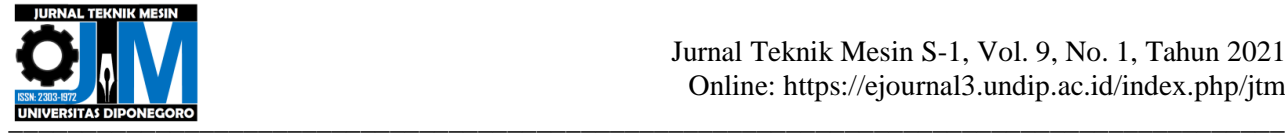

# Jurnal Teknik Mesin S-1, Vol. 9, No. 1, Tahun 2021 Online: https://ejournal3.undip.ac.id/index.php/jtm

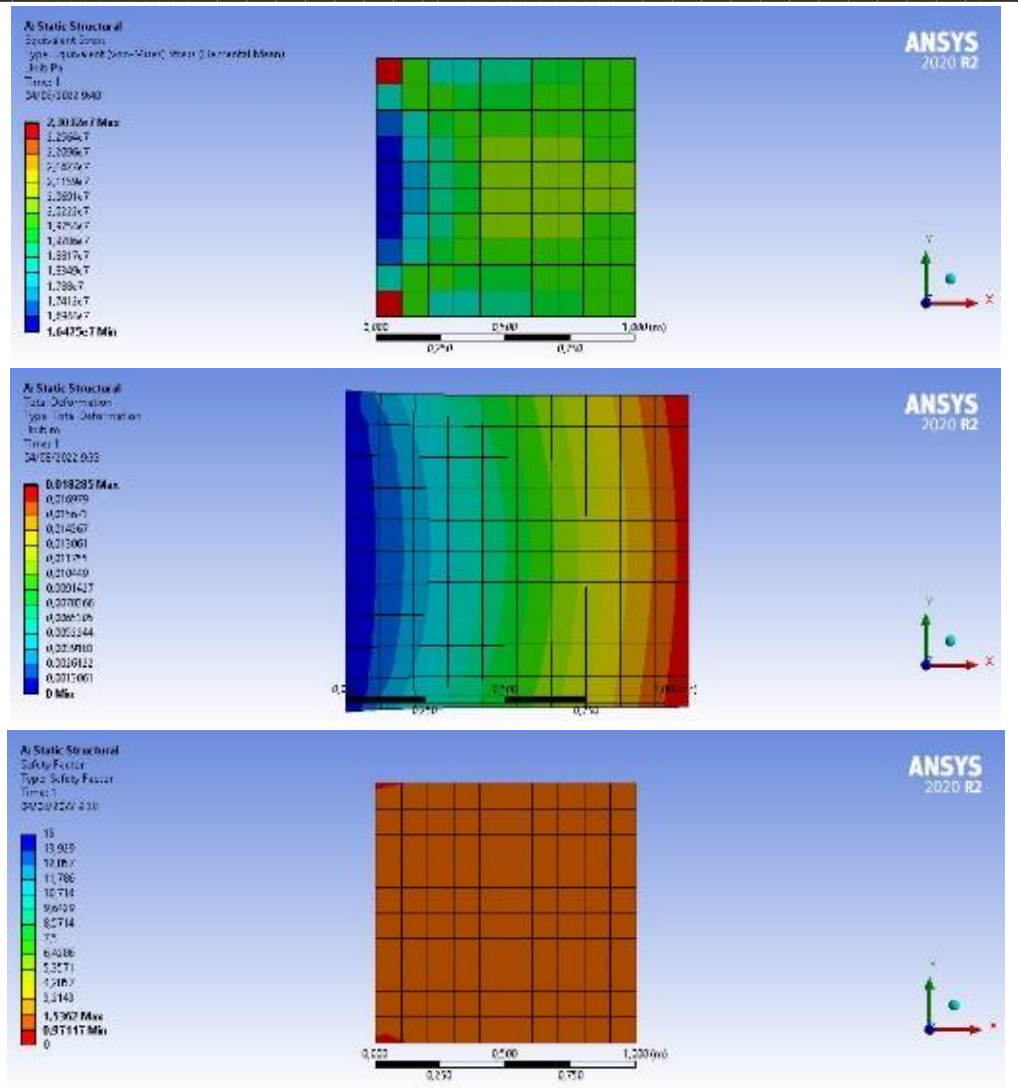

**Gambar 17.** Hasil distribusi tegangan, deformasi (skala 4), dan faktor keamanan pelat datar tipis *polyethylene* dengan beban 1e5 N pada arah sumbu x (Ansys 2020)

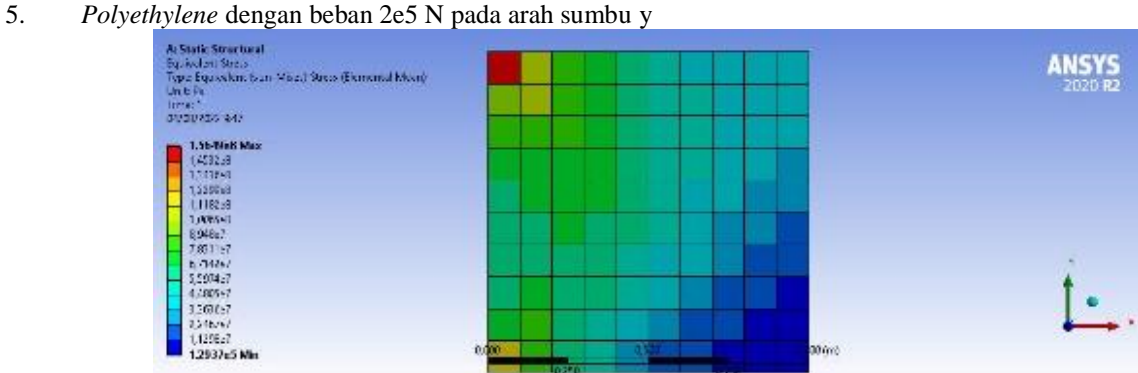

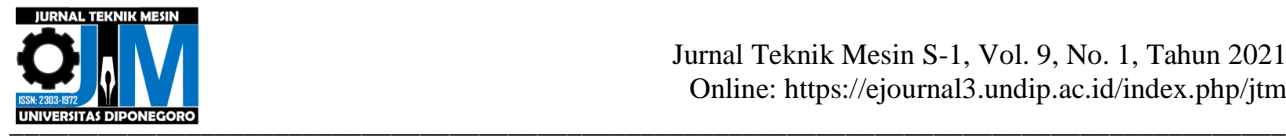

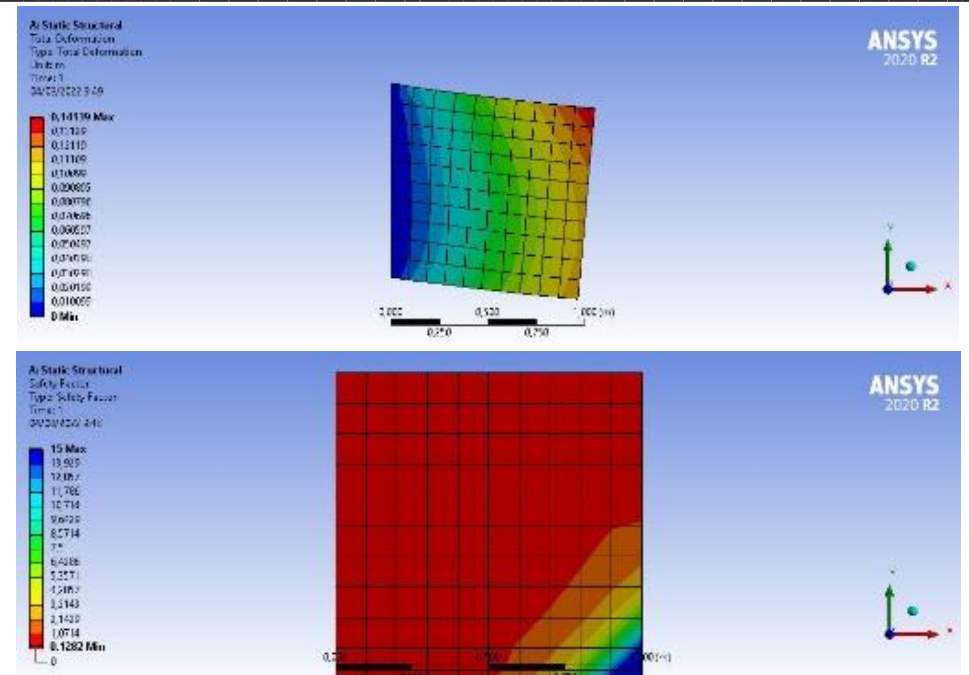

**Gambar 18.** Hasil distribusi tegangan, deformasi (skala 1), dan faktor keamanan pelat datar tipis *polyethylene* dengan beban 2e5 N pada arah sumbu y (Ansys 2020)

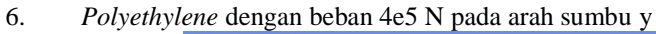

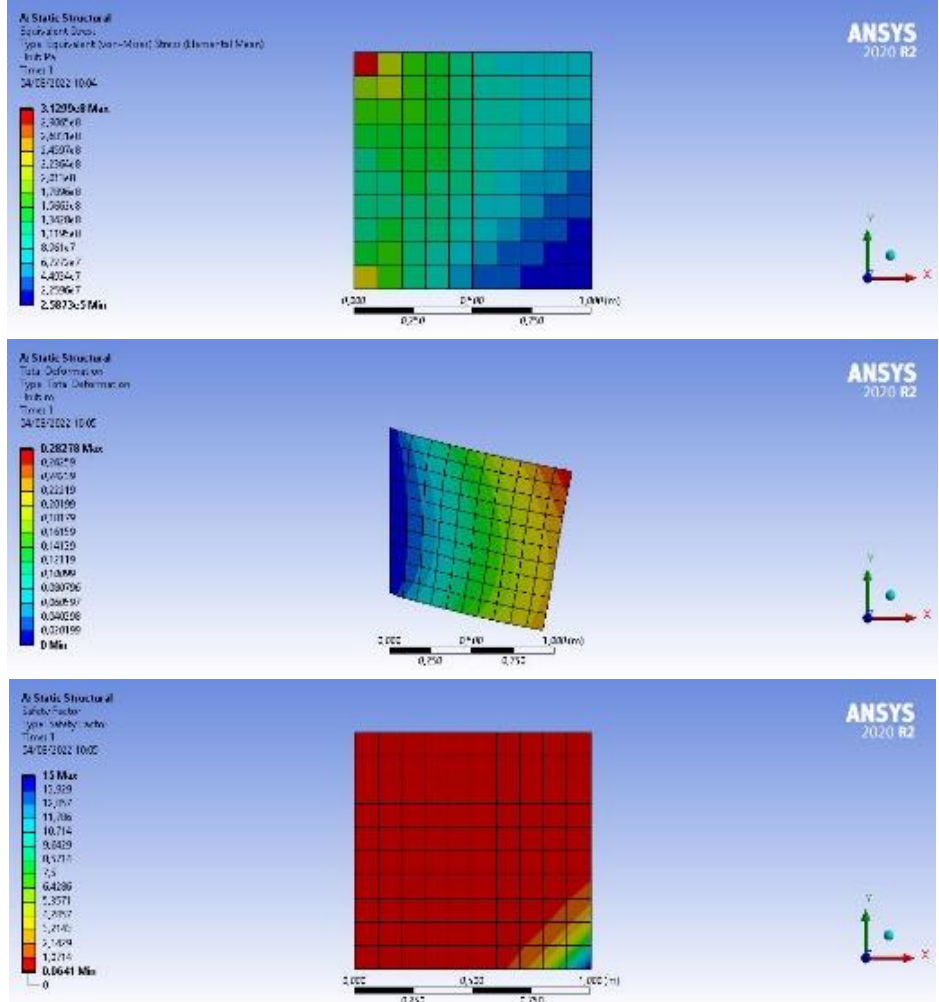

**Gambar 19.** Hasil distribusi tegangan, deformasi (skala 1), dan faktor keamanan pelat datar tipis *polyethylene* dengan

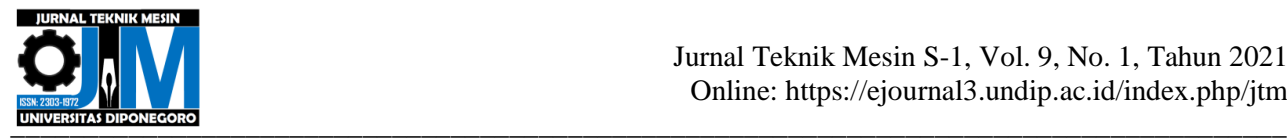

beban 4e5 N pada arah sumbu y (Ansys 2020)

# **3.2 Hasil Gradasi Warna Pelat Datar Tipis pada MATLAB R2020a**

Hasil gradasi warna dan rentang nilai gradasi warna pelat datar tipis pada software MATLAB R2020a untuk distribusi tegangan, deformasi dan faktor keamanan dapat dilihat pada gambar berikut.

1. *Structural steel* dengan beban 1e5 N pada arah sumbu x

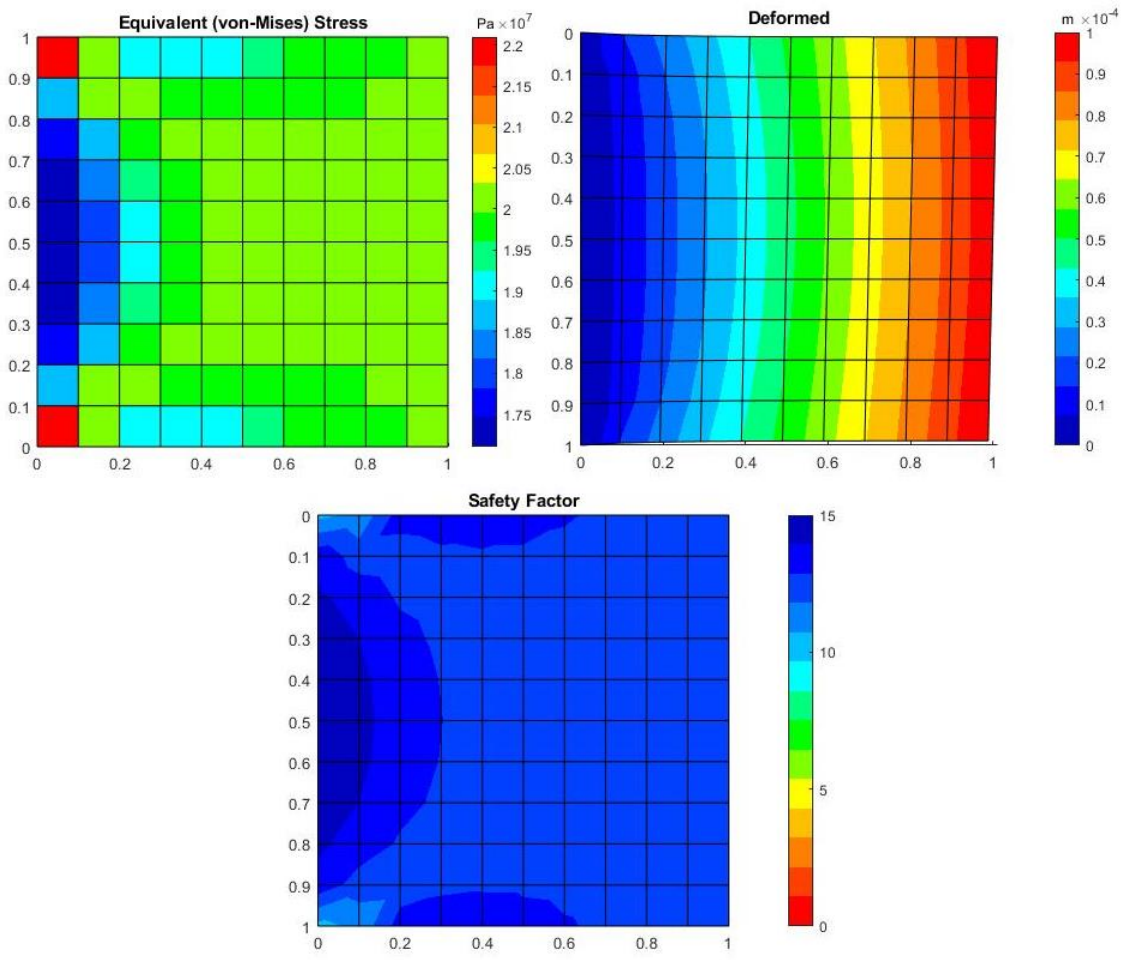

**Gambar 20.** Hasil distribusi tegangan, deformasi (skala 7,1e2), dan faktor keamanan pelat datar tipis *structural steel* dengan beban 1e5 N pada arah sumbu x (MATLAB R2020a)

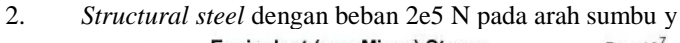

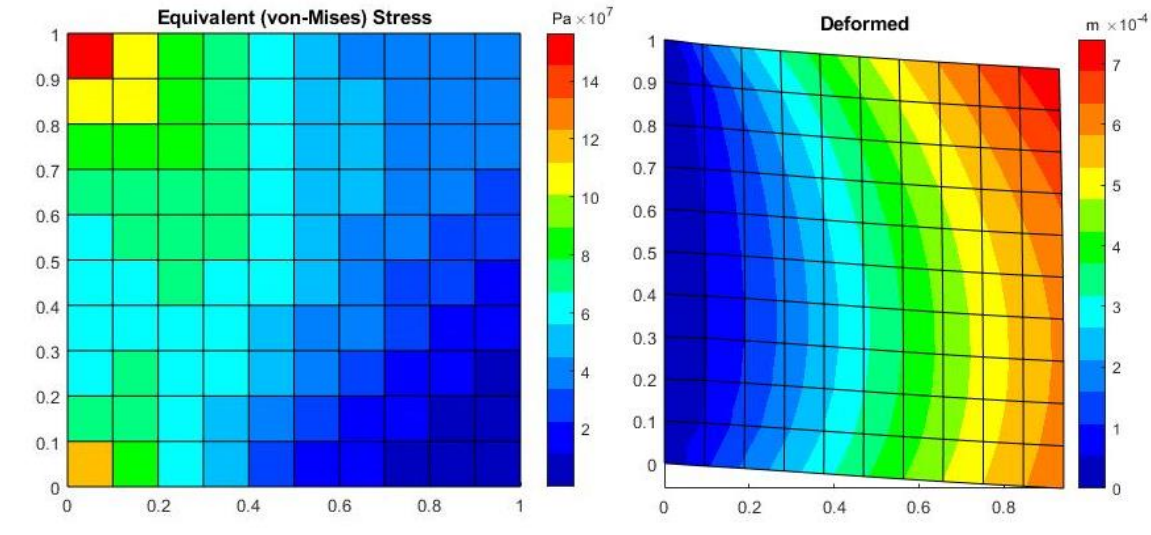

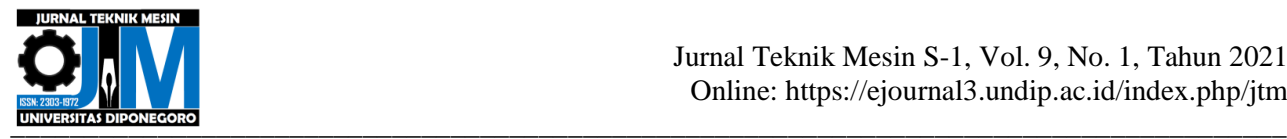

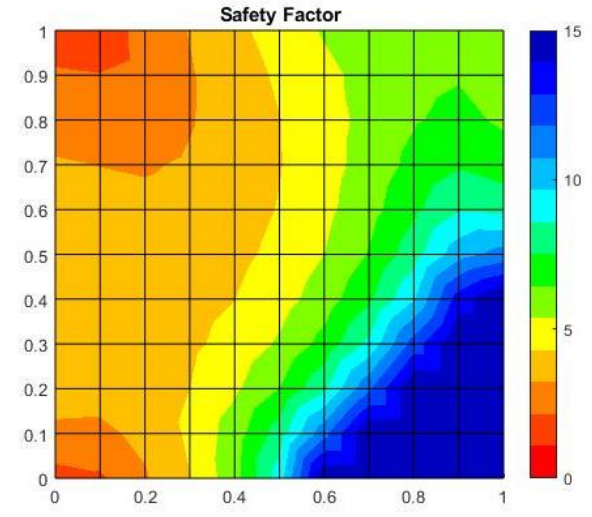

**Gambar 21.** Hasil distribusi tegangan, deformasi (skala 1e2), dan faktor keamanan pelat datar tipis *structural steel* dengan beban 2e5 N pada arah sumbu y (MATLAB R2020a)

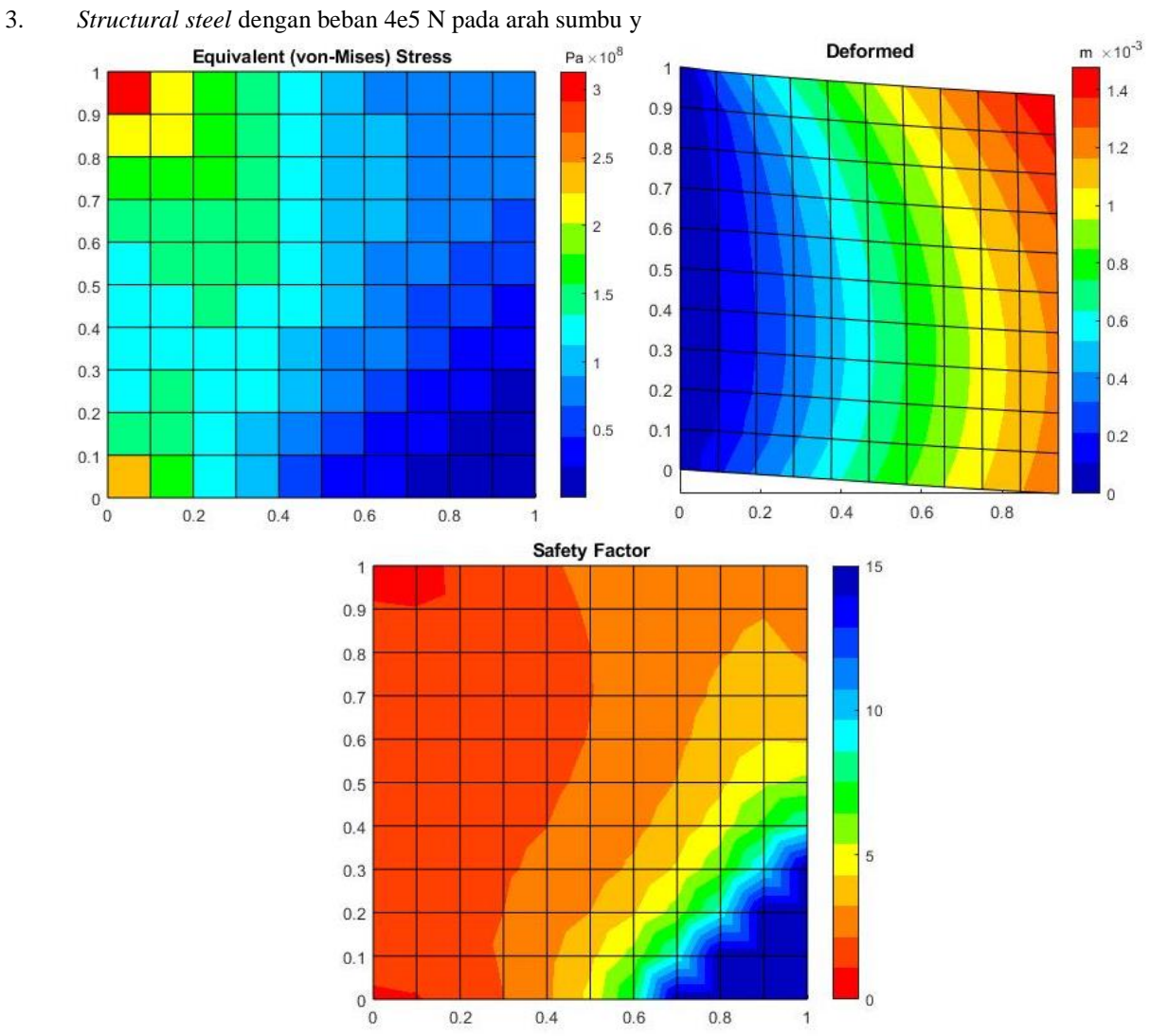

**Gambar 22.** Hasil distribusi tegangan, deformasi (skala = 51) , dan faktor keamanan pelat datar tipis *structural steel* dengan beban 4e5 N pada arah sumbu y (MATLAB R2020a)

4. *Polyethylene* dengan beban 1e5 N pada arah sumbu x

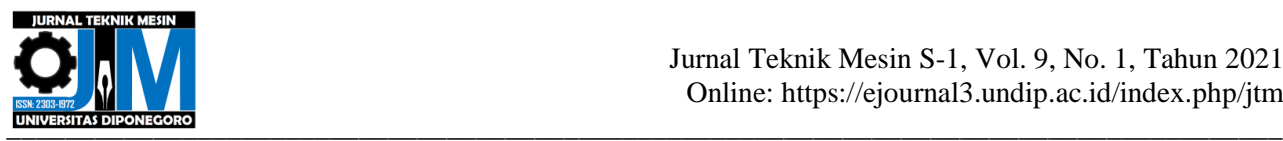

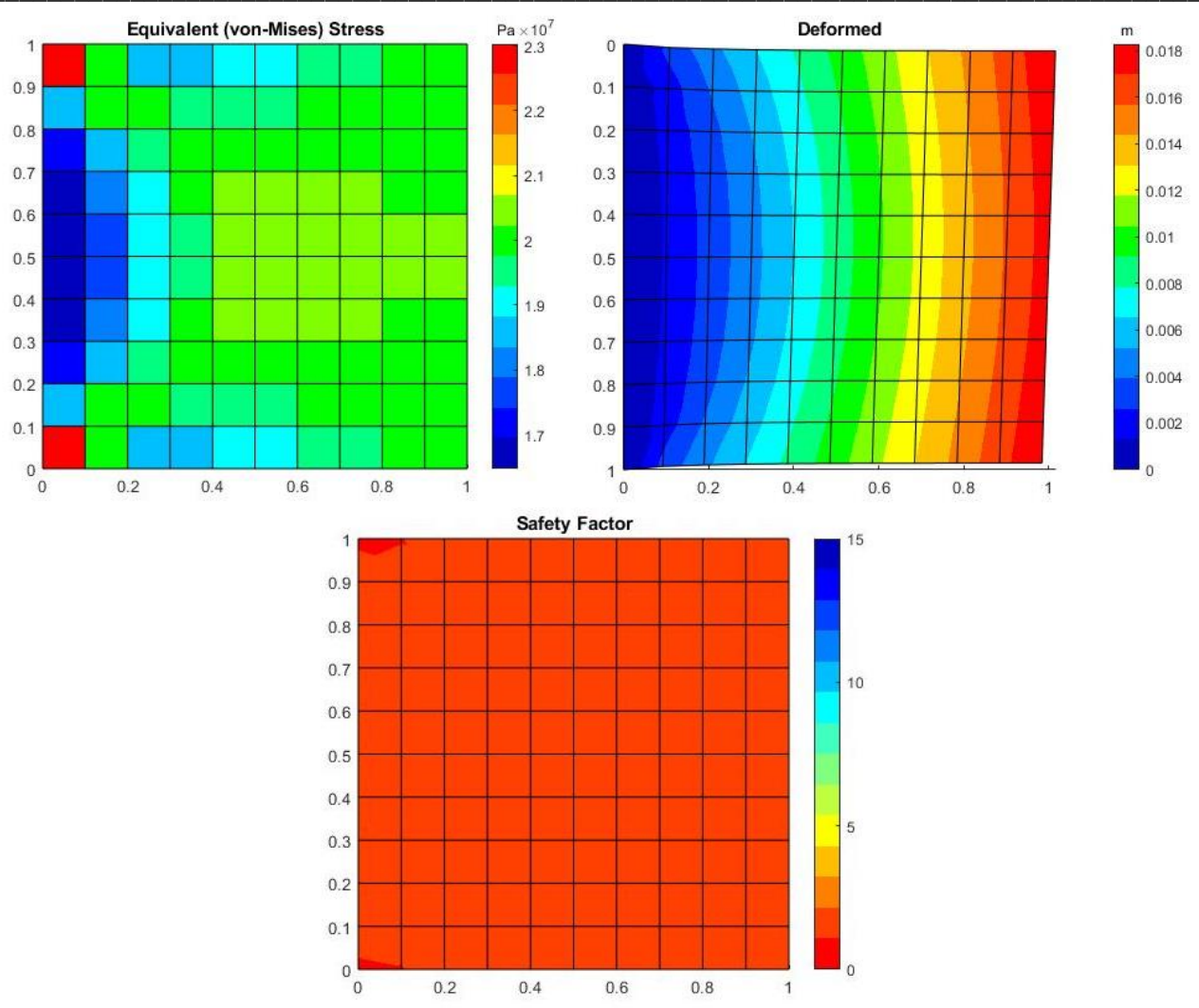

**Gambar 23.** Hasil distribusi tegangan, deformasi (skala 4), dan faktor keamanan pelat datar tipis *polyethylene* dengan beban 1e5 N pada arah sumbu x (MATLAB R2020a)

5. *Polyethylene* dengan beban 2e5 N pada arah sumbu y

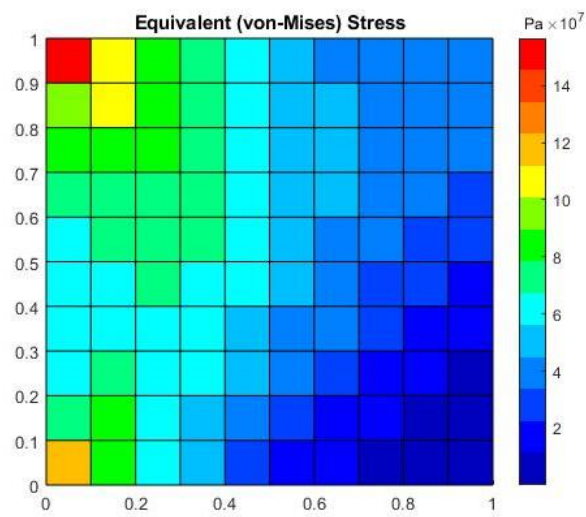

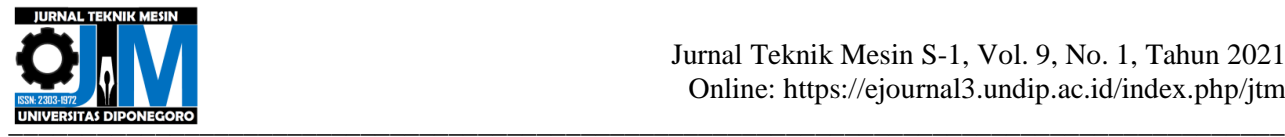

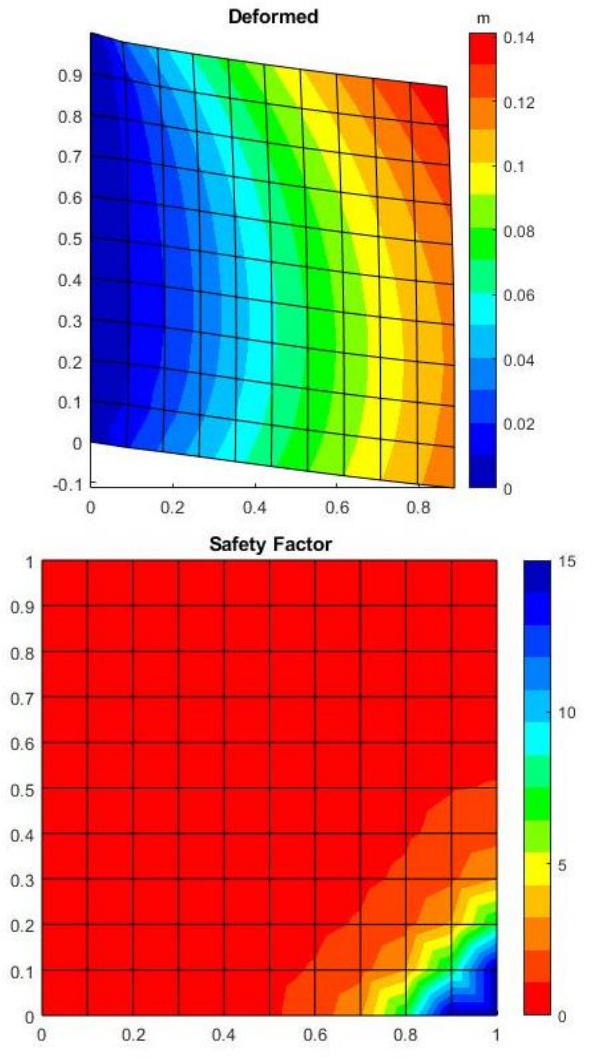

**Gambar 24.** Hasil distribusi tegangan, deformasi (skala 1), dan faktor keamanan pelat datar tipis *polyethylene* dengan beban 2e5 N pada arah sumbu y (MATLAB R2020a)

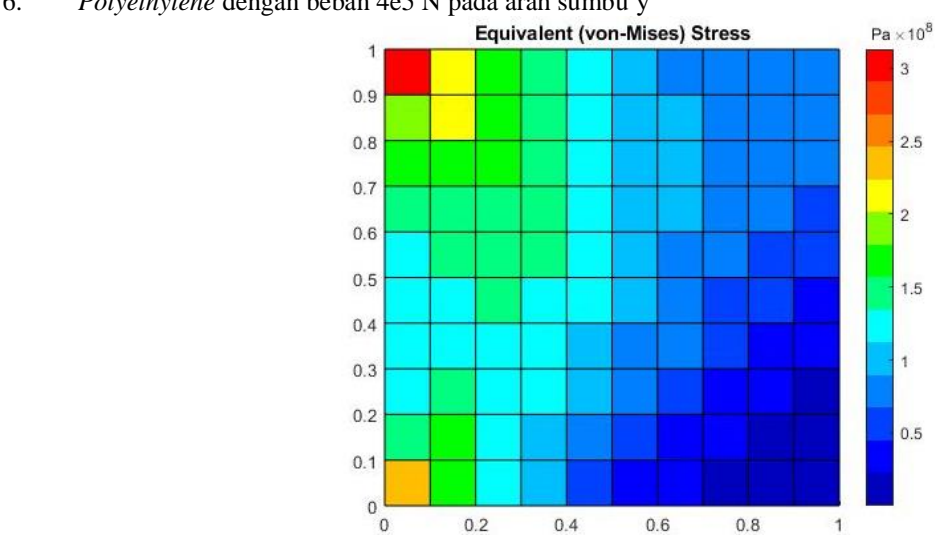

6. *Polyethylene* dengan beban 4e5 N pada arah sumbu y

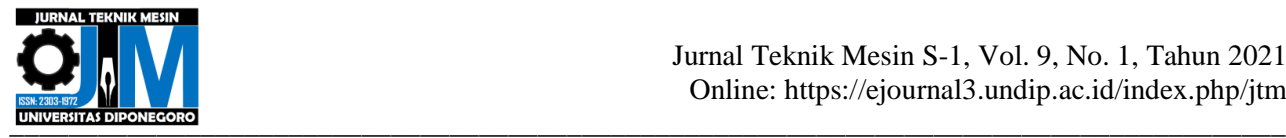

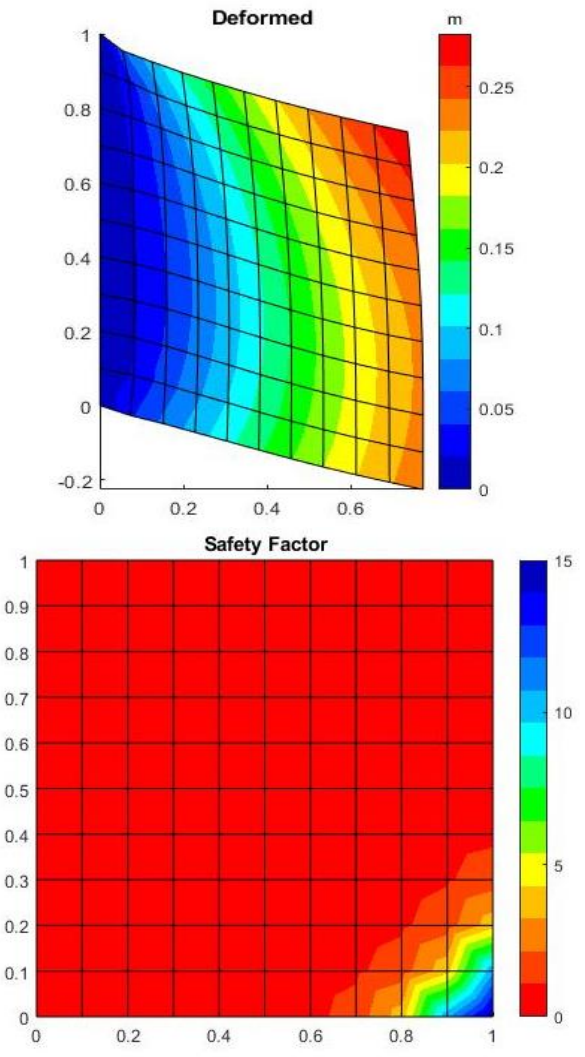

**Gambar 25.** Hasil distribusi tegangan, deformasi (skala 1), dan faktor keamanan pelat datar tipis *polyethylene* dengan beban 4e5 N pada arah sumbu y (MATLAB R2020a)

## **3.3 Grafik Perbandingan Hasil Data**

1. Grafik distribusi tegangan, deformasi, dan faktor keamanan pada *structural steel*

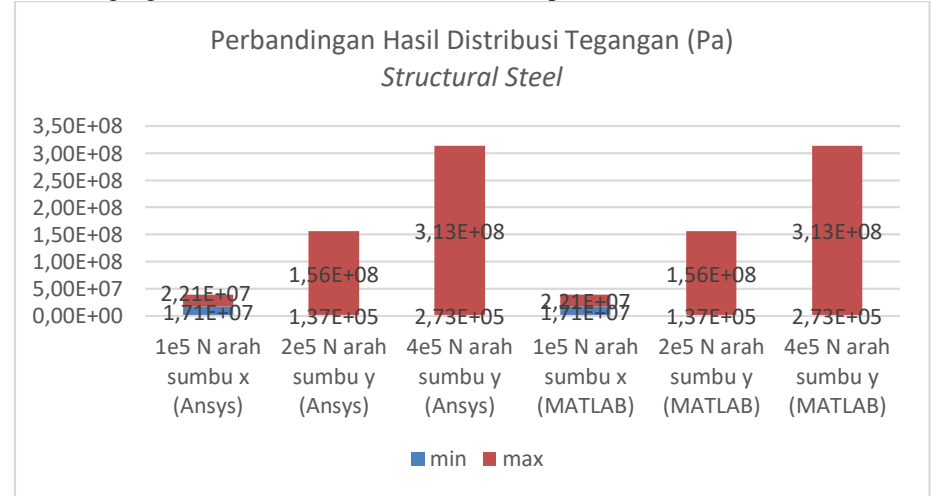

**Gambar 26.** Grafik perbandingan distribusi tegangan di Ansys dan MATLAB pada *structural steel*

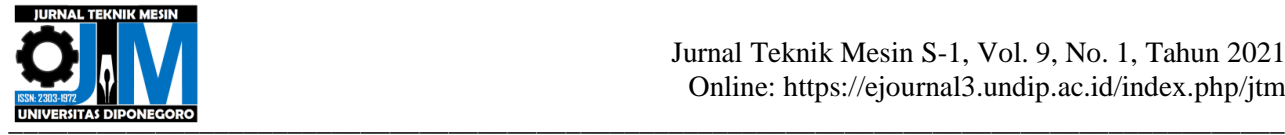

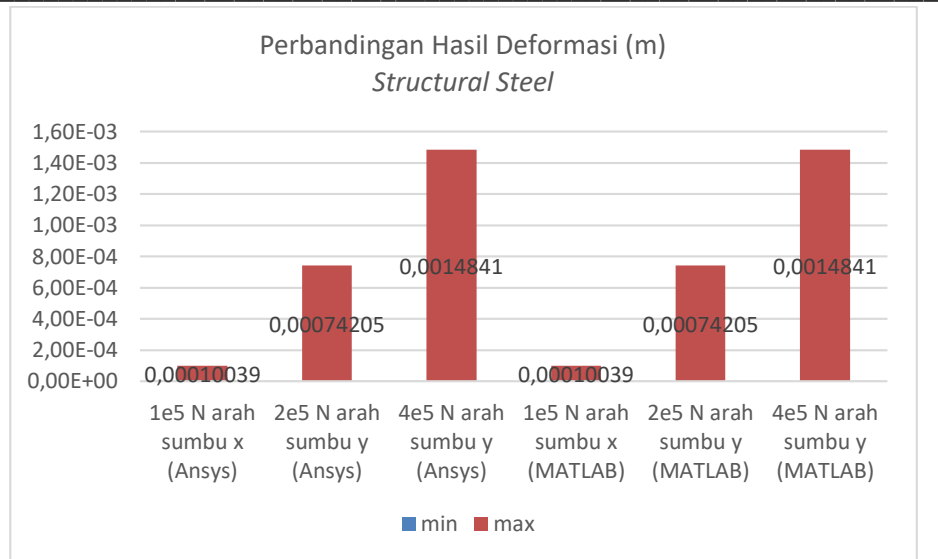

**Gambar 27.** Grafik perbandingan deformasi di Ansys dan MATLAB pada *structural steel*

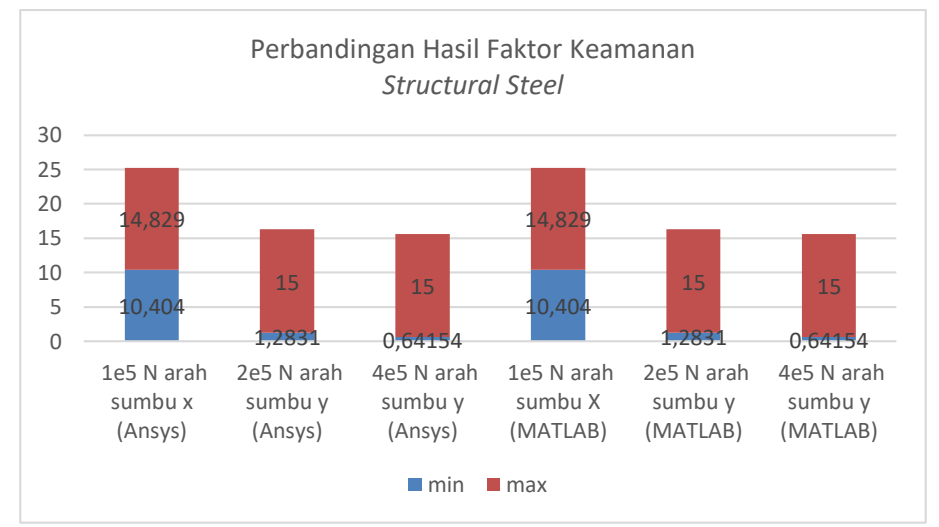

**Gambar 28.** Grafik perbandingan faktor keamanan di Ansys dan MATLAB pada *structural steel*

## 2. Grafik distribusi tegangan, deformasi, dan faktor keamanan pada *polyethylene*

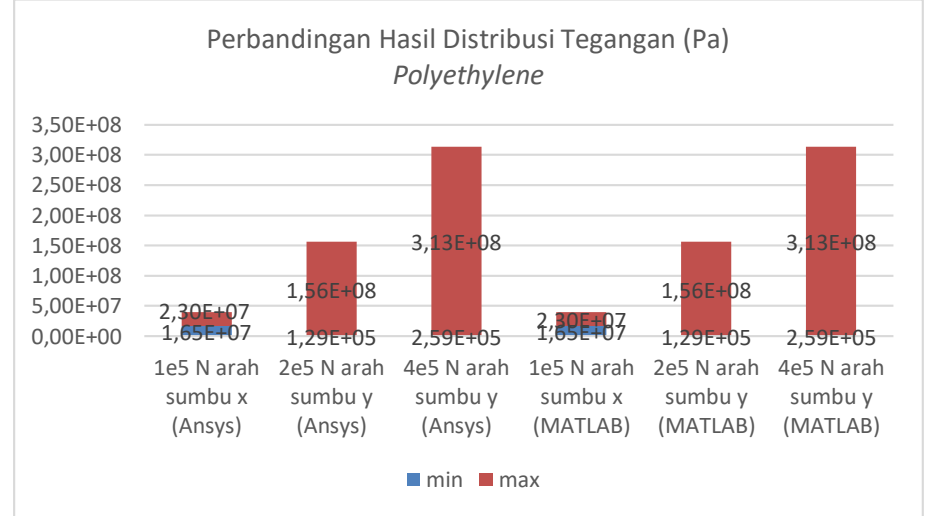

**Gambar 29.** Grafik perbandingan distribusi tegangan di Ansys dan MATLAB pada *polyethylene*

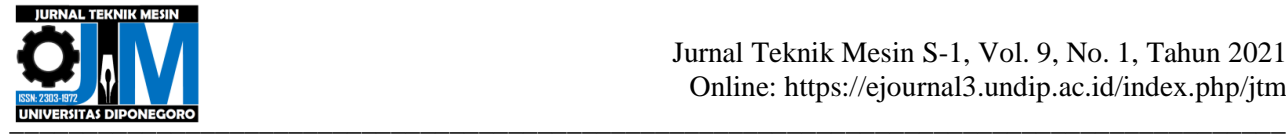

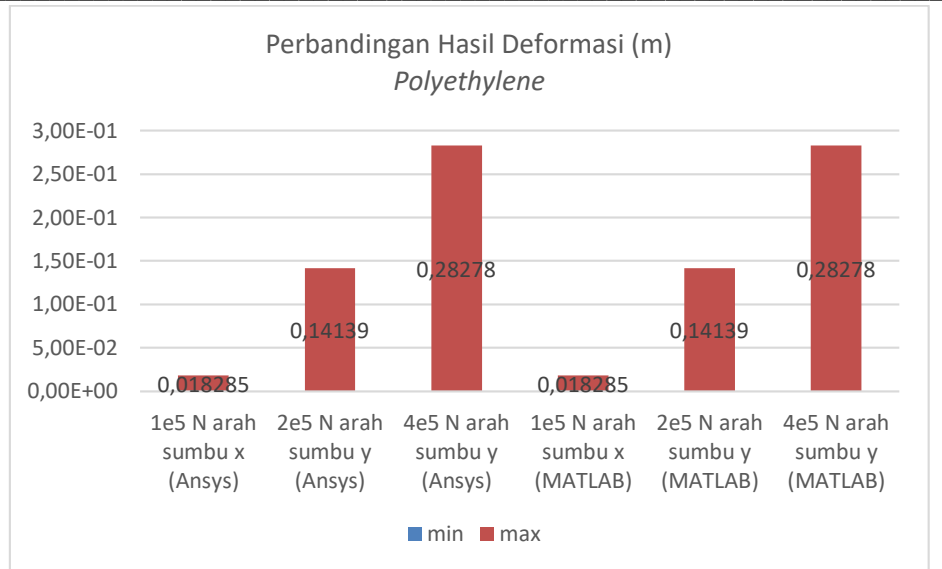

**Gambar 30.** Grafik perbandingan deformasi di Ansys dan MATLAB pada *polyethylene*

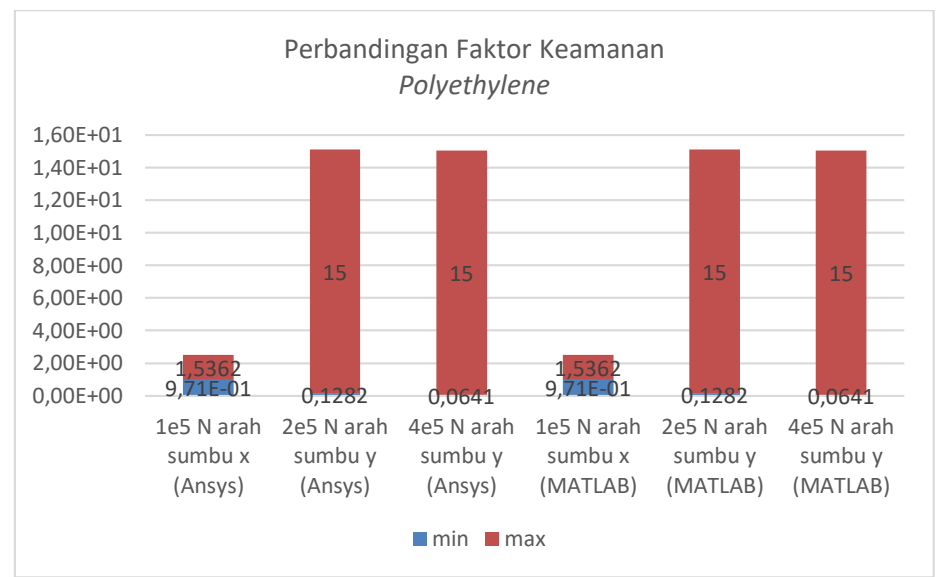

**Gambar 31.** Grafik perbandingan faktor keamanan di Ansys dan MATLAB pada *polyethylene*

# **4. Kesimpulan**

- a. Hasil validasi gradasi warna menggunakan software MATLAB R2020a dengan software Ansys 2020 memiliki hasil yang sama pada distribusi tegangan, deformasi dan faktor keamanan pelat datar tipis disetiap variasi material dan pembebanan.
- b. Rentang nilai setiap warna pada gradasi warna dari Ansys 2020 pada tiap distribusi tegangan, deformasi dan faktor keamanan dengan hasil pengkodingan MATLAB R2020a menghasilkan rentang nilai yang sama.
- c. Penggunaan *coding* pada MATLAB R2020a untuk menghasilkan gradasi warna pada distribusi tegangan, deformasi dan faktor keamanan disetiap kasus adalah sama. Perbedaan *coding* pada distribusi tegangan, deformasi dan faktor keamanan hanya pada *coding* "patch" dan pengisian rentang nilai atau (*range*) mengikuti hasil *colorbar* Ansys 2020.

# **DAFTAR PUSTAKA**

- [1] Ansys. 2022. Ansys Structural FEA. America: Ansys,Inc.
- [2] Ramadhan, A.H., Widyanto, S.A, dan Widodo, A. 2014. Simulasi defleksi beban statis dan analisis perilaku damping konstruksi kayu untuk pengembangan bed mesin perkakas. Jurnal Teknik Mesin. 2(3): 305-314.
- [3] Ramadhany, P. 2017. Komputasi dinamika fluida pada T-micro mixer. Jurnal Rekayasa Proses. 11(2):43-53.
- [4] Dapas, S.O., 2011. Aplikasi metode elemen hingga pada analisis struktur rangka batang. Jurnal Ilmiah Media Engineering. 1(2): 156- 160.
- [5] Ansys. 2022. Ansys Workbench User's Guide. Amerika:Ansys,Inc.
- [6] Atina. 2019. Aplikasi Matlab pada Teknologi Pencitraan Medis, JUPITER: jurnal Penelitian Fisika dan

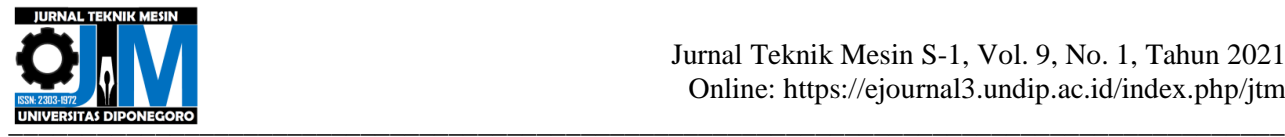

Terapan, 1(1), 28-34.

- 
- [7] Ferreira, A.J.M. 2009. Matlab Codes for Finite Element Analysis. Porto. Springer. Van Trees, H.L. 2002. Optimum Array Processing Part IV of Detection, Estimation, and Modulation Theory. New York. John Wiley & Sons, inc.
- [9] Zhang, Yiying, dkk. 2017. Research on the Color Temperature & White Balance for Multimedia Sensor. China. Tianjin University of Science & Technology.
- [10] G., Shylaja, dkk. 2020. Two-dimensional non-uniform mesh generation for finite element models using MATLAB. India. Amrita School of Engineering.